# **賃金引上げプランの確認方法(採択内容)**

1 Jグランツヘログイン後マイページをクリック 、

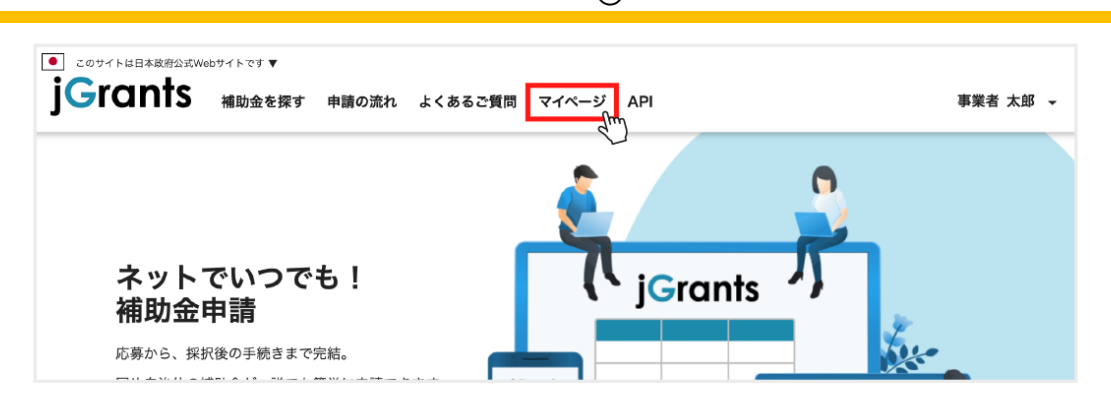

 $\frac{2}{2}$  申請履歴内から手続きが事業完了となっている「事業」をクリック  $\ddot{\hat{\theta}}$ 

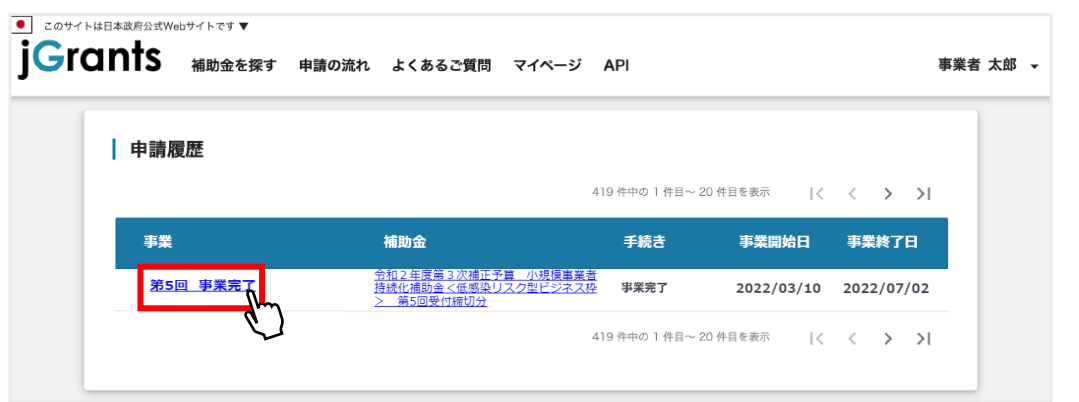

<mark>3</mark> 作成済みの申請から採択通知済みとなっている「文面表示」をクリック (^^^)

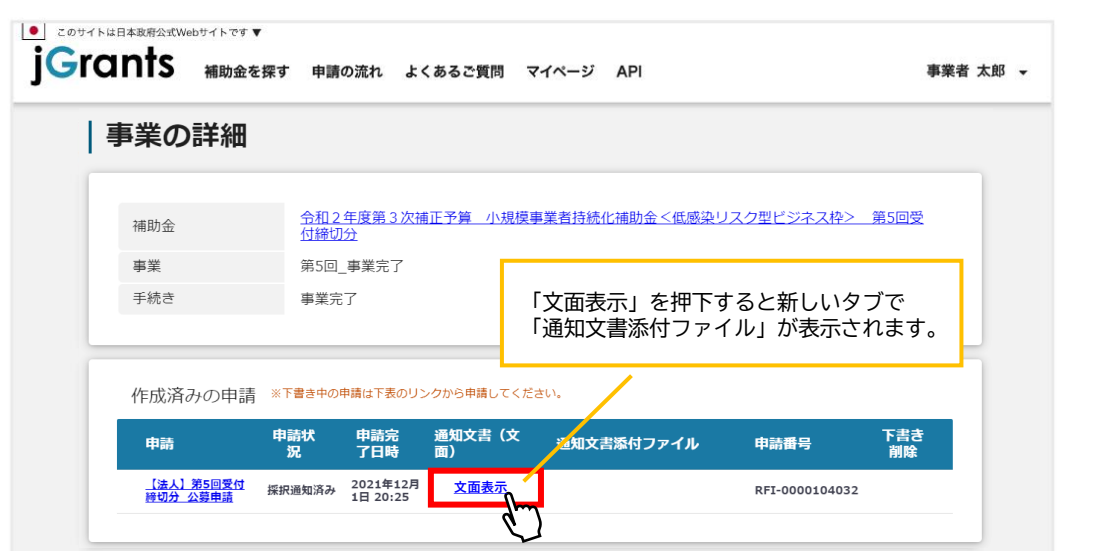

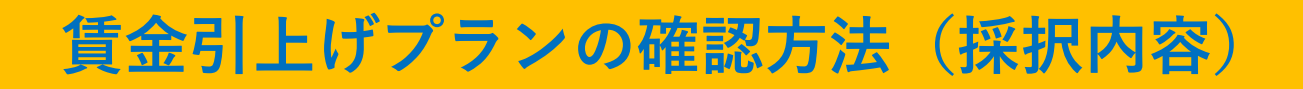

### $\overline{{\cal A}-1}$  **賃金引上げプランの報告対象者**~採択通知書に(賃金引上げプランで採択)と記載~

令和2年度第3次補正予管小担債車業老持結化補助全 ∠低感染リスク型ビジネス枠> 採択通知書 (賃金引上げプランで採択)

貴殿より申請のありました令和2年度第3次補正予算小規模事業者持続化補助金く低感染リスク型ビジネス枠> (賃金引上げ プラン)について、厳正な審査を行った結果、採択となりましたので、その旨通知します。 本通知書の次ページ以降に「交付決定通知書」がある方は、本日より事業開始となります。「交付決定通知書」の無い方は、 別途、補助金事務局から確認・修正等の連絡をいたしますので、お待ち下さい。確認・修正の対応をいただいた後、「交付決定 通知書」を受信してから事業を開始となります。 採択された方につきましては、以下の留意点を必ずご確認いただき、事業を開始してください。

※採択通知書イメージ画像

4-2 **賃金引上げプランの報告不要~**採択通知書に(通常プランで採択)と記載~

令和2年度第3次補正予算小担模事業者持続化補助全 く低感染リスク型ビジネス枠> 採択通知書(通常プランで採択) 貴殿より申請のありました令和2年度第3次補正予算小規模事業者持続化補助金く低感染リスク型ビジネス枠>『賃金引上 げプラン』について、厳正な審査を行った結果、『通常プラン』で採択となりましたので、その旨通知します。 本通知書の次ページ以降に「交付決定通知書」がある方は、本日より事業開始となります。「交付決定通知書」の無い方 は、別途、補助金事務局から確認・修正等の連絡をいたしますので、お待ち下さい。確認・修正の対応をいただいた後、「交 付決定通知書」を受信してから事業を開始となります。 採択された方につきましては、以下の留意点を必ずご確認いただき、事業を開始してください。

※採択通知書イメージ画像

## **賃金引上げプランの確認方法(選択項目)** 賃金引上げプランで採択された事業者用

通常プランで採択された事業者はこちらの内容はJグランツへの入力不要です。

1 Jグランツヘログイン後マイページをクリック (km)

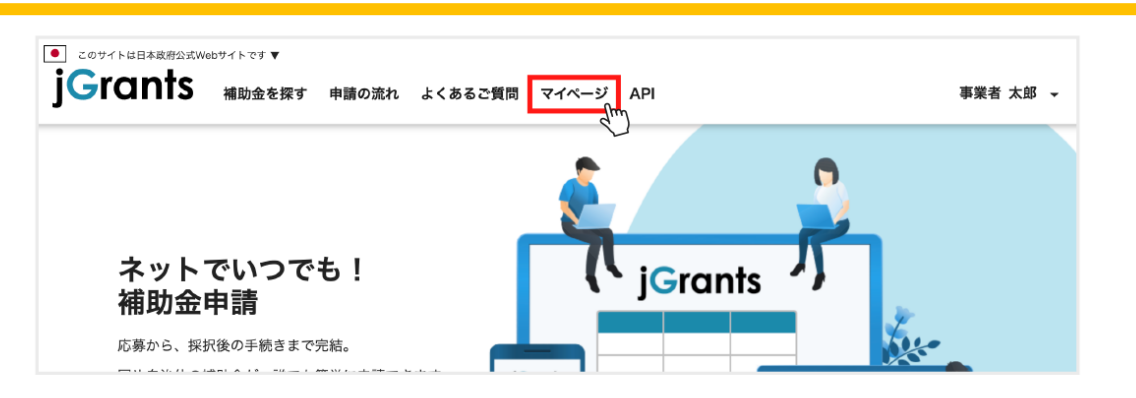

2 申請履歴内から手続きが事業完了となっている「事業」をクリック (fm)

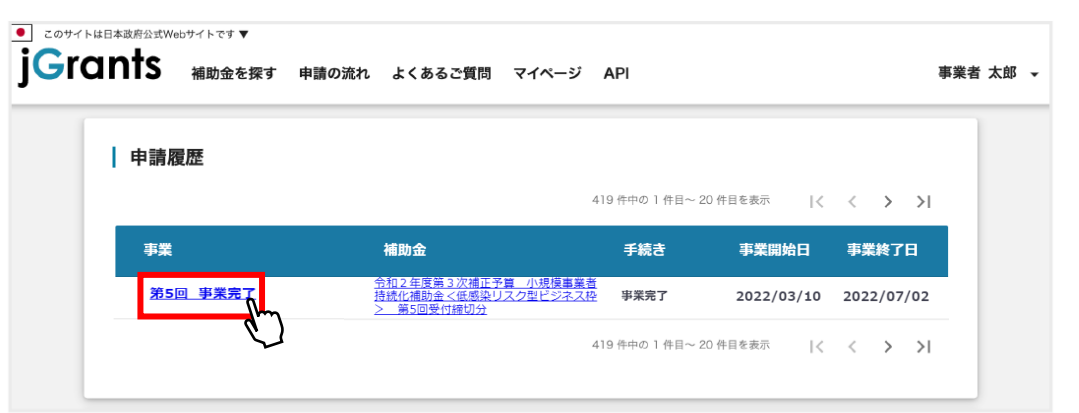

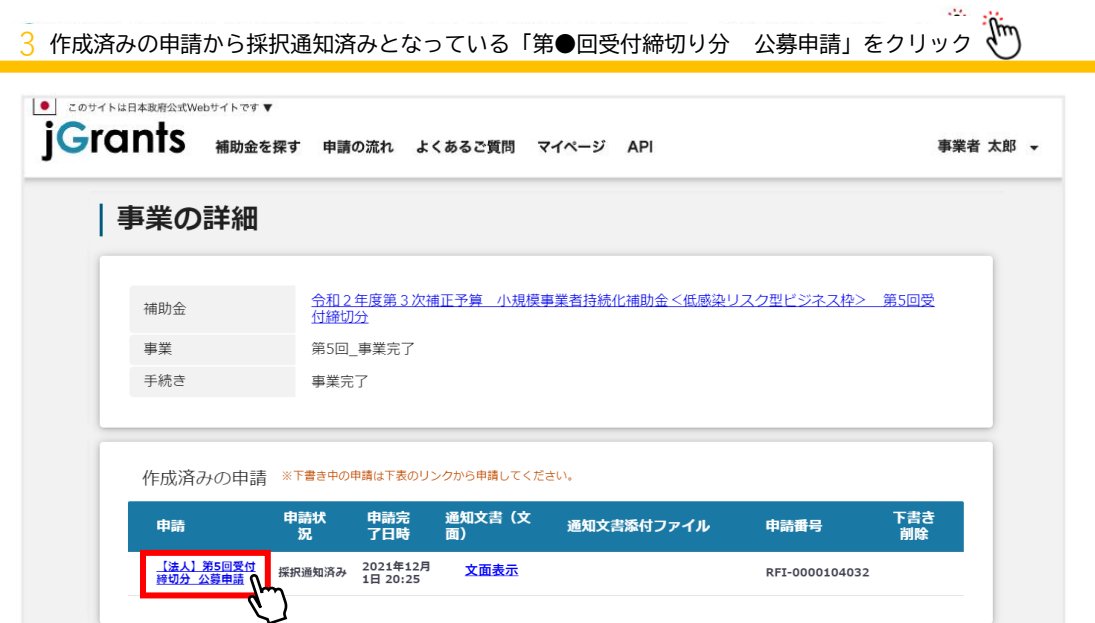

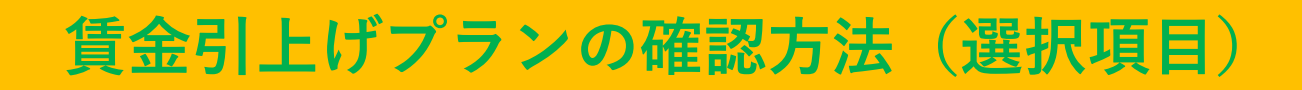

4-1 表示されている画面を下にスクロールし、4 (1)賃金引上げプラン申請を確認

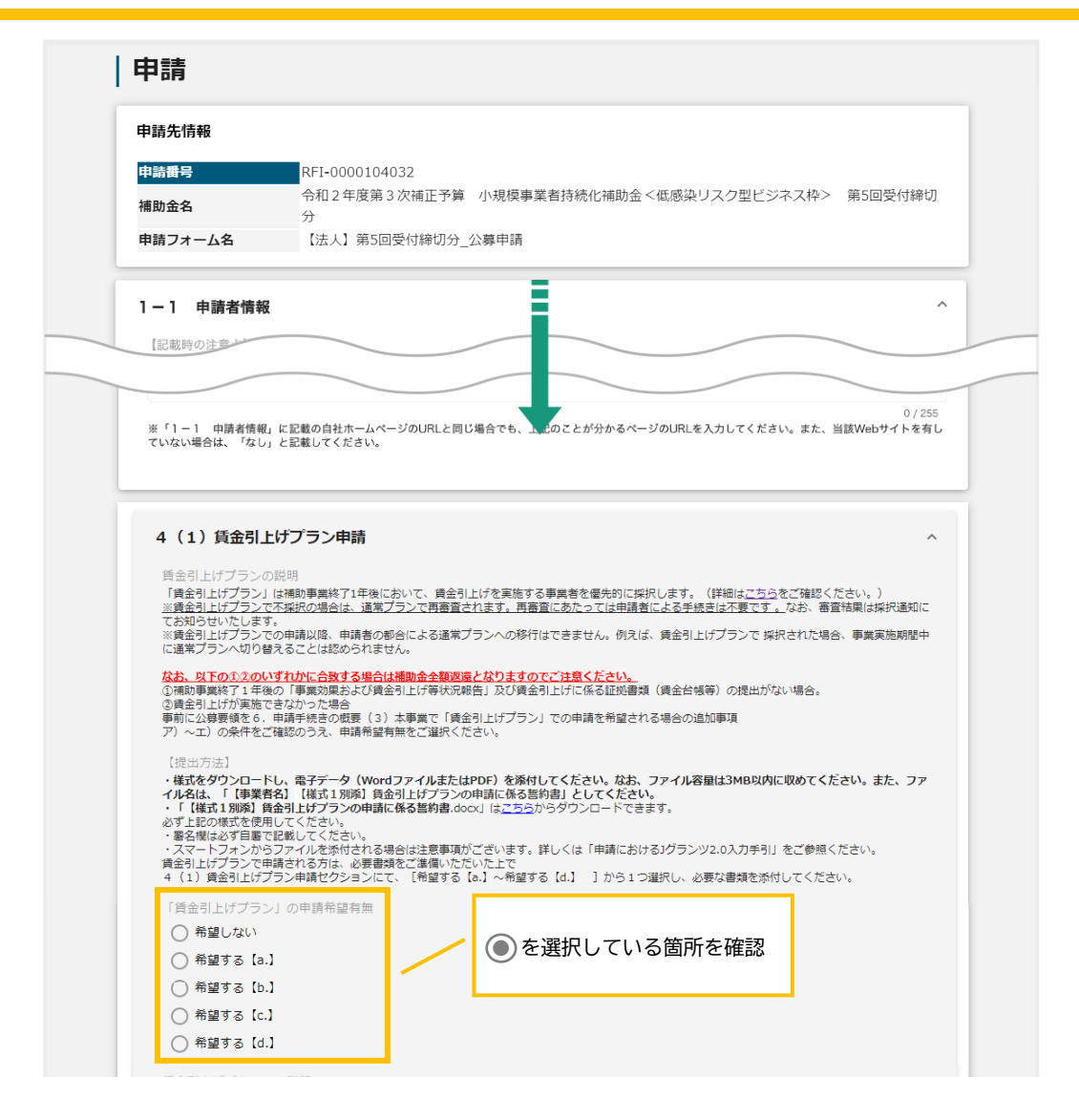

### 【a.】~ 【d.】の実施内容

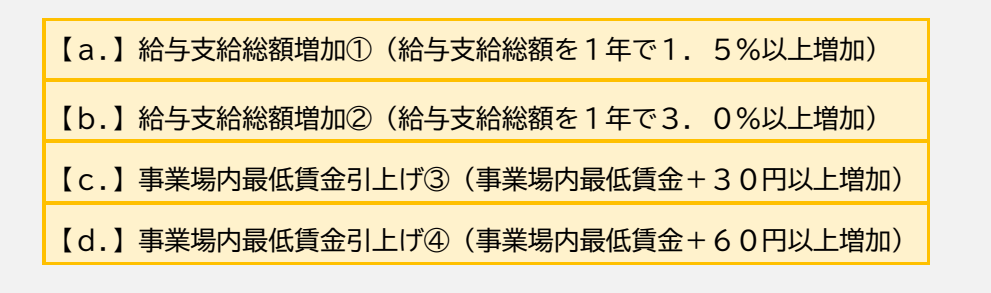

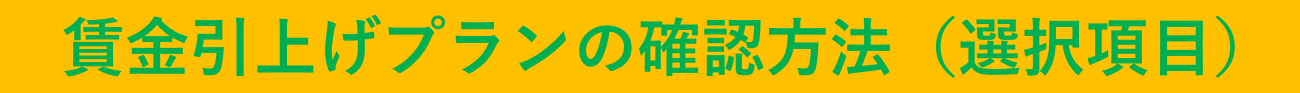

### <mark>4-2</mark> 表示されている画面を下にスクロールし、4(1)賃金引上げプラン申請の<br>4-2 冬パターンの韦胆聿(参考様式)にて確認 各パターンの表明書(参考様式)にて確認

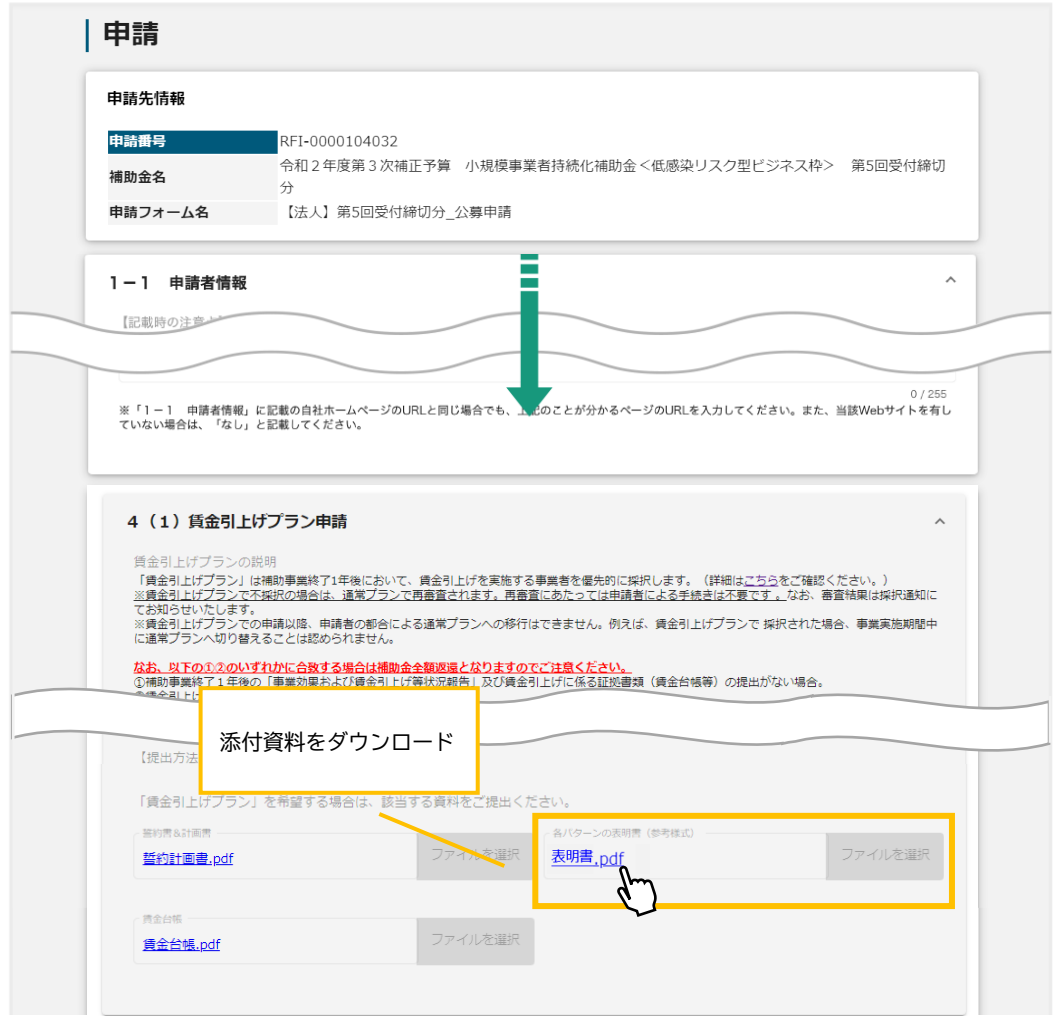

表明書の左上を確認

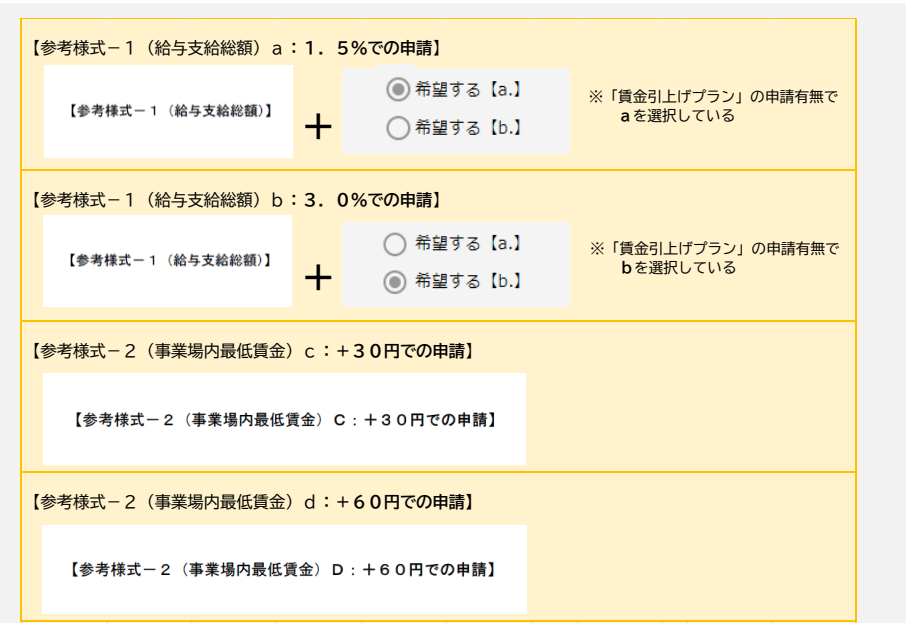